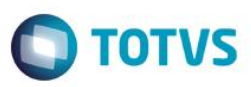

### **Evidência de Testes**

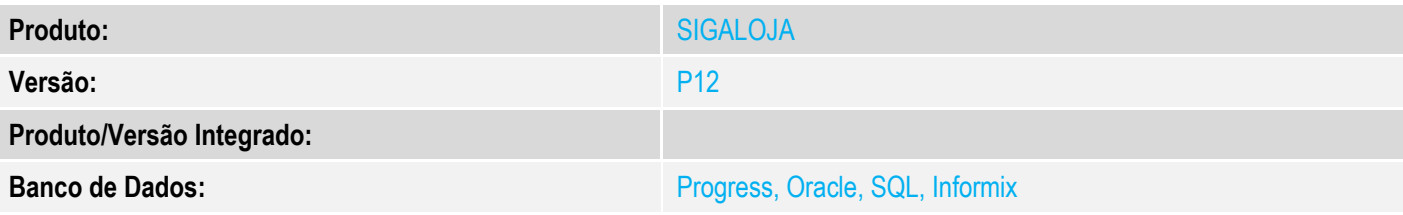

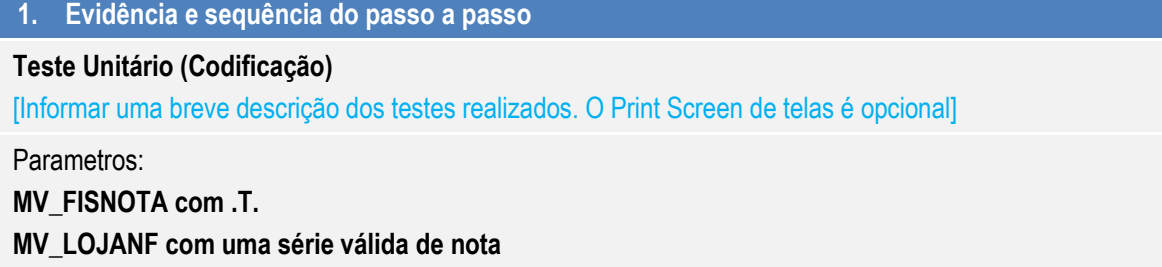

1 - Acesse o módulo controle de Lojas

2 - Cadastre um usuário que não seja caixa (Opção 'Usuario é caixa' com marcação na cor vermelha)

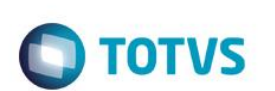

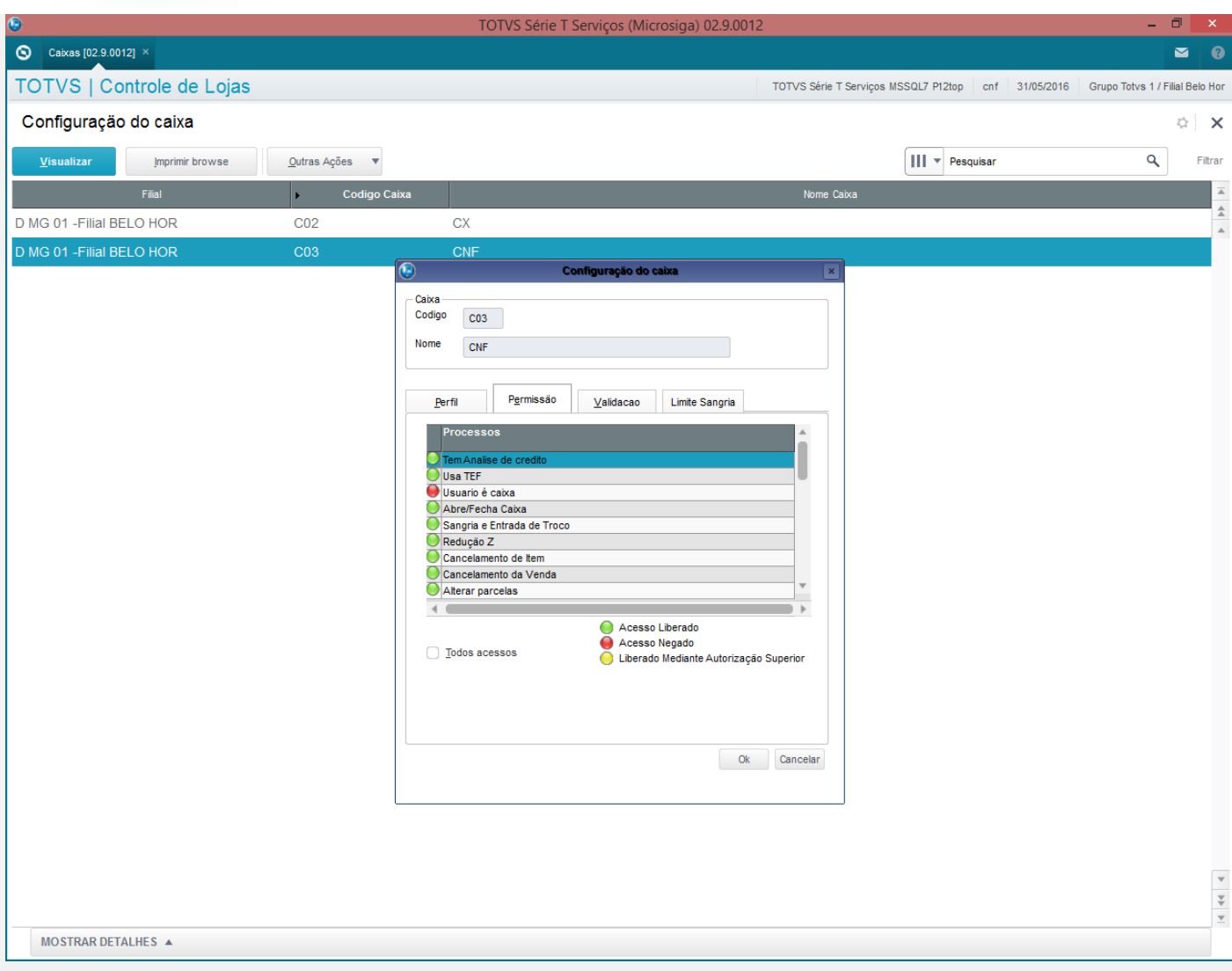

3 – Acesse novamente o módulo com usuário cadastrado e na rotina de Venda Assistida, efetue uma venda com cliente diferente do cliente padrão

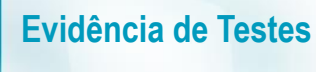

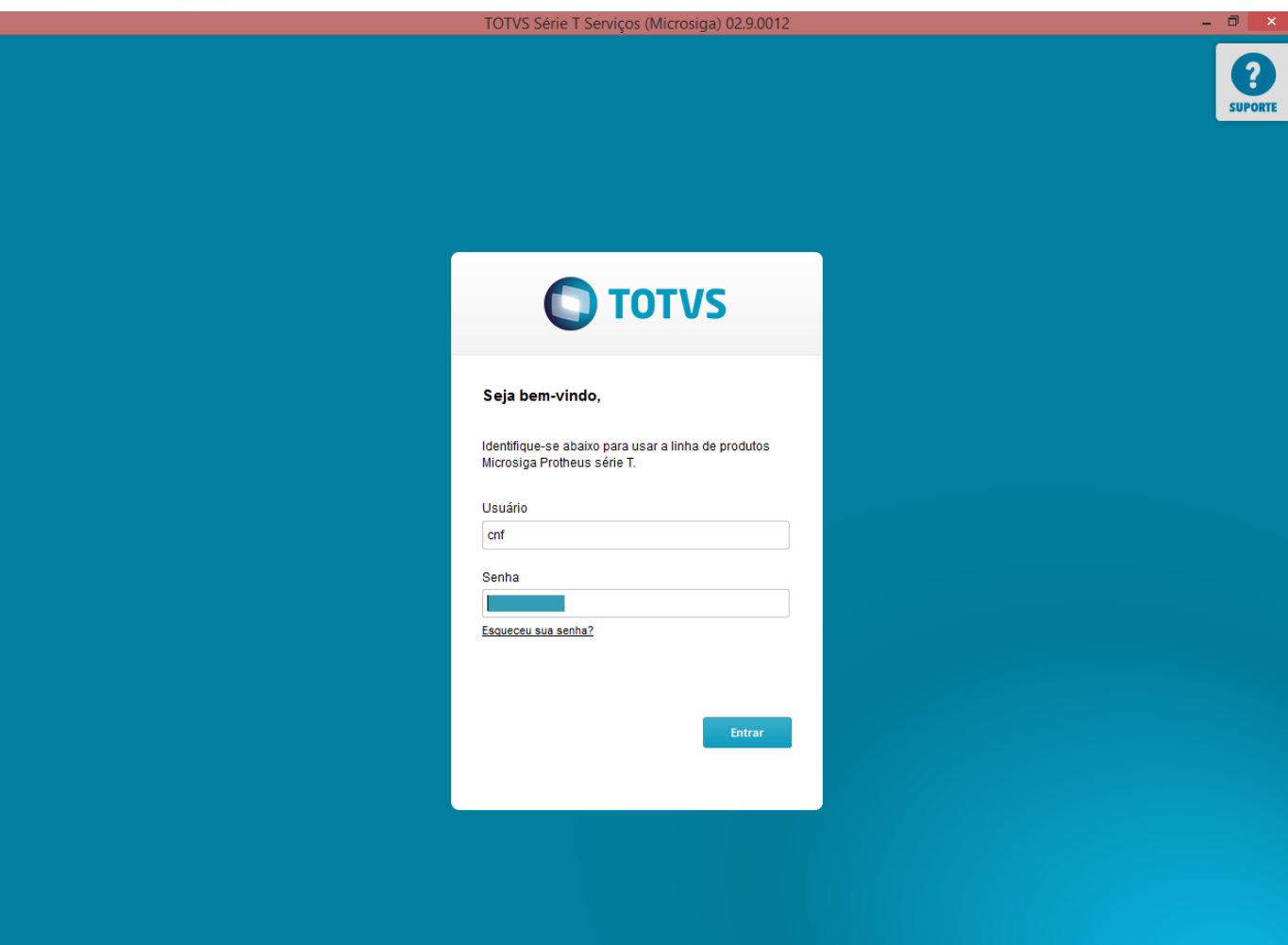

 $\bigcirc$ 

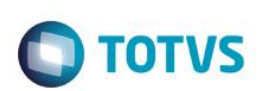

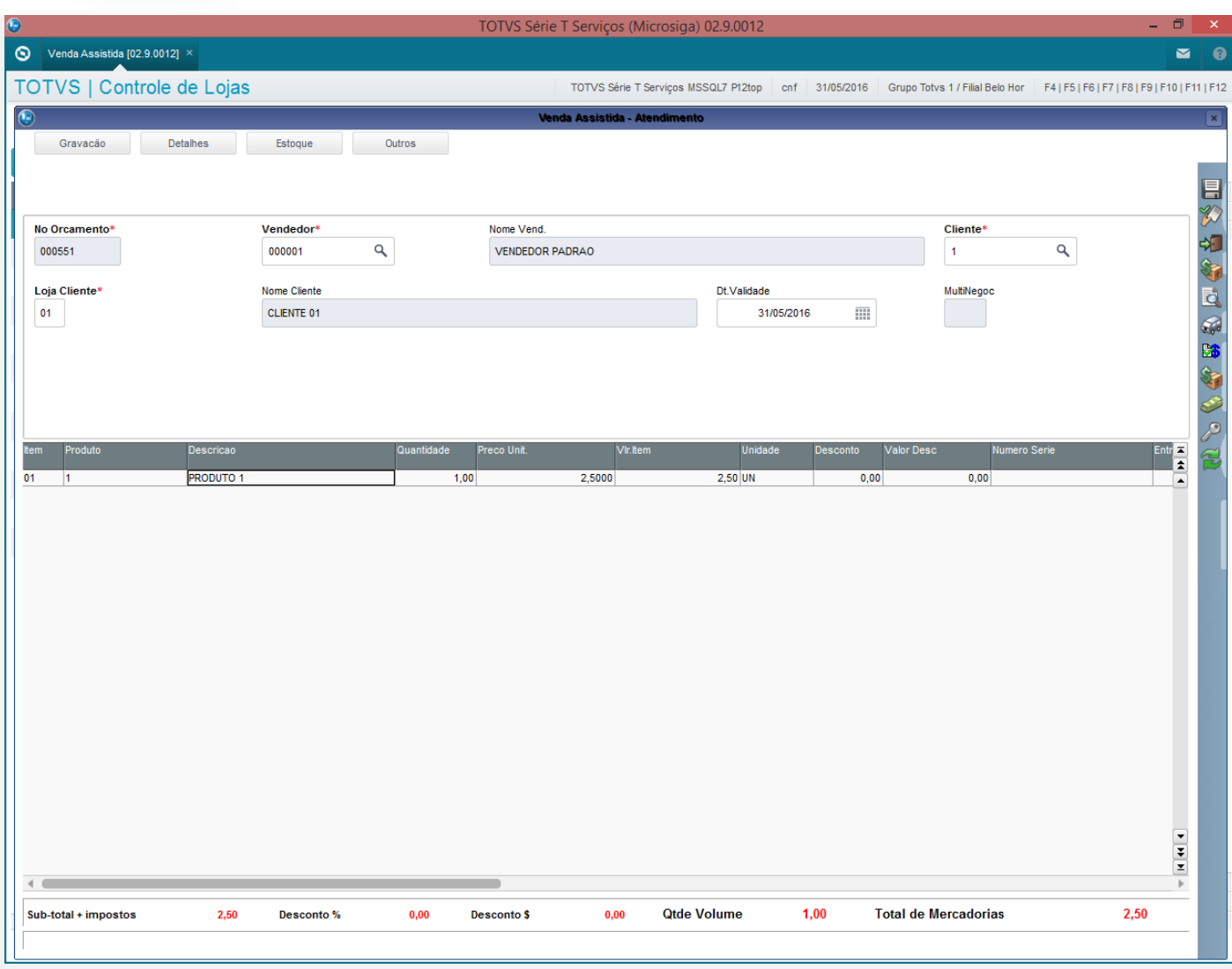

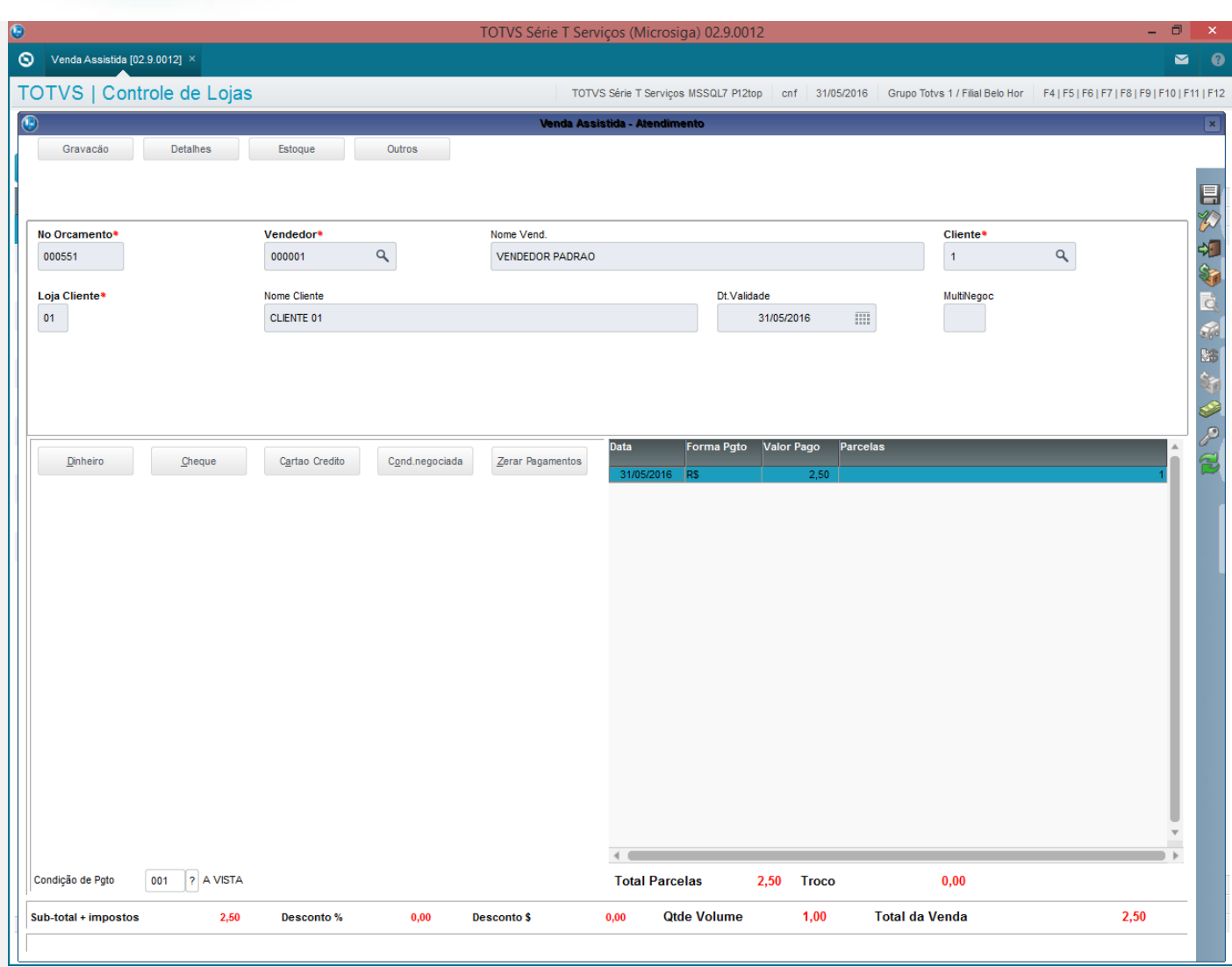

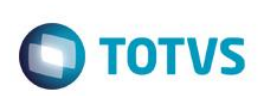

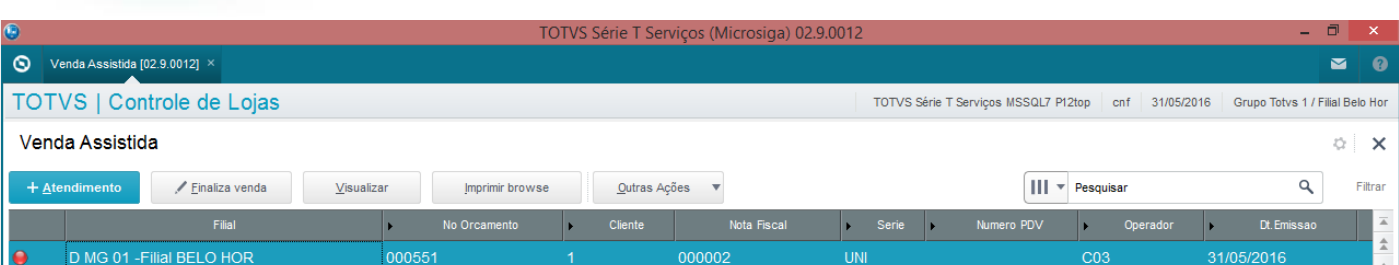

 $\overline{\bullet}$ 

Este documento é de propriedade da TOTVS. Todos os direitos reservados.

 $\stackrel{.}{\circ}$ 

Este documento é de propriedade da TOTVS. Todos os direitos reservados. ©

#### **Teste Integrado (Equipe de Testes)**

MOSTRAR DETALHES  $\triangle$ 

 $\leftarrow$ 

[Descrever a sequência dos testes realizados em detalhes e os resultados atingidos. O Print Screen de telas é opcional]

#### **Teste Automatizado (Central de Automação)** *[Opcional]*

[Informar as suítes executadas e descrever os resultados atingidos]

#### **Dicionário de Dados (Codificação)** *[Opcional]*

[O objetivo é incluir o print-screen da tela do dicionário de dados atualizado quando necessário.]

#### **2. Outras Evidências**

O objetivo é indicar para a equipe de Testes que a informação criada deve ser validada, como por exemplo, publicação de ponto de entrada, etc.